# Dell Pro Stereo Headset UC300 Handleiding

Model: HSC011

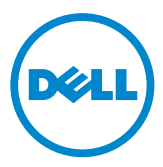

OPMERKING: Een OPMERKING geeft belangrijke informatie aan, die u kunt gebruiken om uw computer beter te gebruiken.

- $\triangle$  LET OP: LET OP geeft aan dat er mogelijk schade kan ontstaan aan hardware of gegevens verloren kunnen gaan als u de instructies niet opvolgt.
- WAARSCHUWING: Een WAARSCHUWING geeft aan dat er mogelijk schade aan eigendommen, persoonlijke verwondingen of levensgevaar kan ontstaan.

#### Beperkingen en vrijwaringen

De informatie in dit document, inclusief alle instructies, waarschuwingen en wettelijke goedkeuringen en certificaties, wordt door de leverancier geleverd en is niet onafhankelijk getest of geverifieerd door Dell. Dell is niet verantwoordelijk voor schade die ontstaat door het volgen of niet volgen van deze instructies.

Alle verklaringen of claims met betrekking tot kenmerken, mogelijkheden, snelheden of kwalificaties van het onderdeel waarnaar wordt verwezen in dit document zijn opgesteld door de leverancier, niet door Dell. Dell wijst uitdrukkelijk enige kennis af van de nauwkeurigheid, volledigheid of uitvoerbaarheid van dergelijke verklaringen. Alle vragen of opmerkingen met betrekking tot dergelijke verklaringen of claims dienen gericht te worden aan de leverancier.

#### Regelgeving export

De klant erkent dat deze producten, die technologie en software kunnen bevatten, onderhevig zijn aan de wet- en regelgeving omtrent douane en export van de Verenigde Staten ('V.S.') en tevens onderhevig kunnen zijn aan wet- en regelgeving omtrent douane en export van het land waarin het product gefabriceerd en/of ontvangen is. Klanten stemmen ermee in zich te houden aan dergelijke wet- en regelgeving. Voorts mogen producten onder de wetgeving van de V.S. niet worden verkocht, geleast of anderszins worden overgedragen aan beperkte eindgebruikers of naar beperkte landen. Daarnaast mogen producten niet worden verkocht, geleast of anderszins overgedragen aan of gebruikt worden door een eindgebruiker die activiteiten ontplooien met betrekking tot massavernietigingswapens, inclusief en zonder beperking activiteiten met betrekking tot de Dell - Critical Handling - Vertrouwelijk 3 design, ontwikkeling, productie or gebruik van kernwapens, materialen of faciliteiten, raketten of de ondersteuning van geleide projectielen en chemische of biologische wapens.

#### © 2014 Dell Inc. Alle rechten voorbehouden.

Informatie in dit document kan worden gewijzigd zonder voorafgaande kennisgeving. Reproductie van deze materialen op welke wijze dan ook zonder schriftelijke toestemming van Dell Inc. is streng verboden.

Handelsmerken gebruikt in deze tekst: Dell™, het DELL-logo en Inspiron™ zijn handelsmerken van Dell Inc.; Microsoft®, Windows® en het logo van de Windows startknop zijn handelsmerken of geregistreerde handelsmerken van Microsoft Corporation in de Verenigde Staten en/of andere landen. Overige handelsmerken en handelsnamen kunnen gebruikt worden in dit document om te verwijzen naar de entiteiten die deze merken en namen van hun producten claimen. Dell Inc. vrijwaart zich van enig eigendomsinteresse in handelsmerken en handelsnamen anders dan die van het bedrijf zelf.

2014 – 06 Rev. A00

# Inhoud

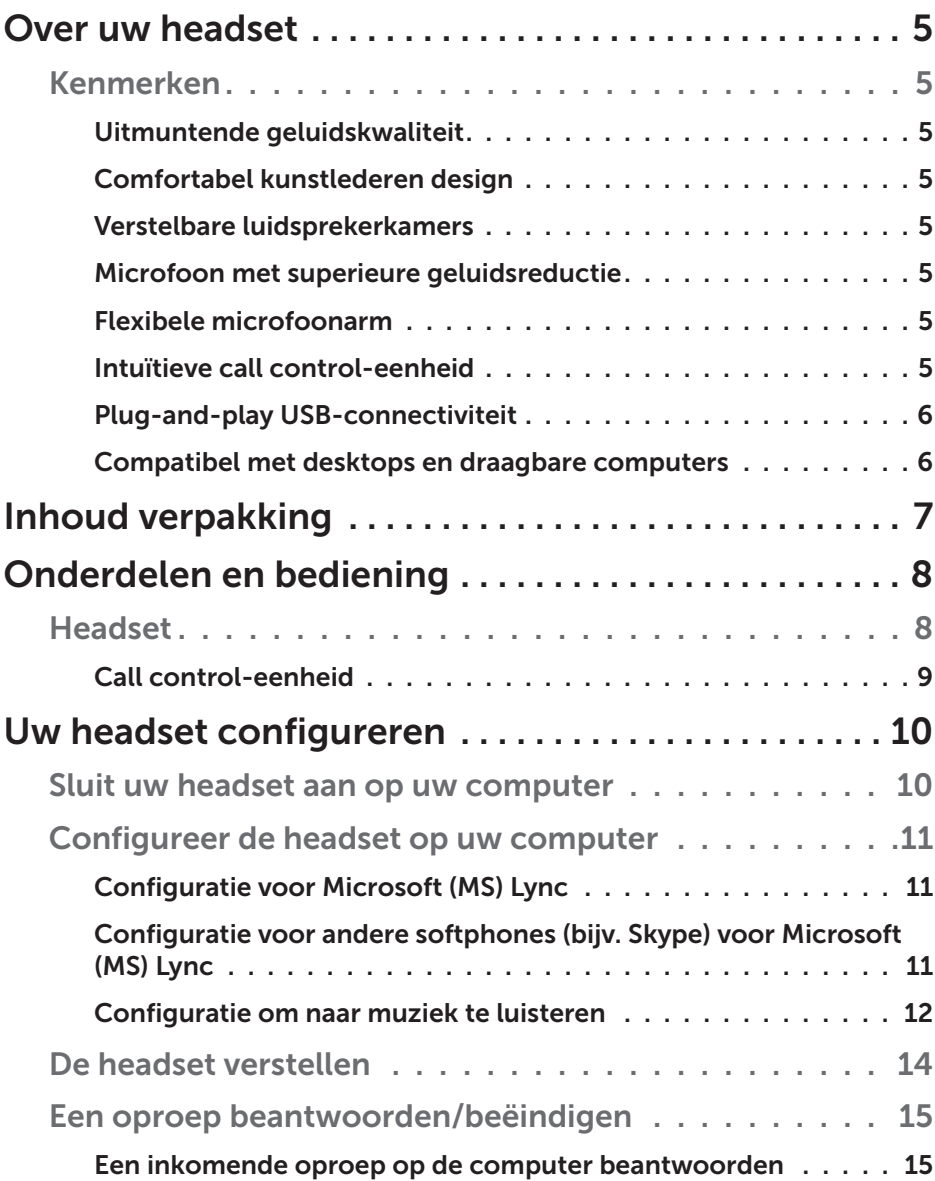

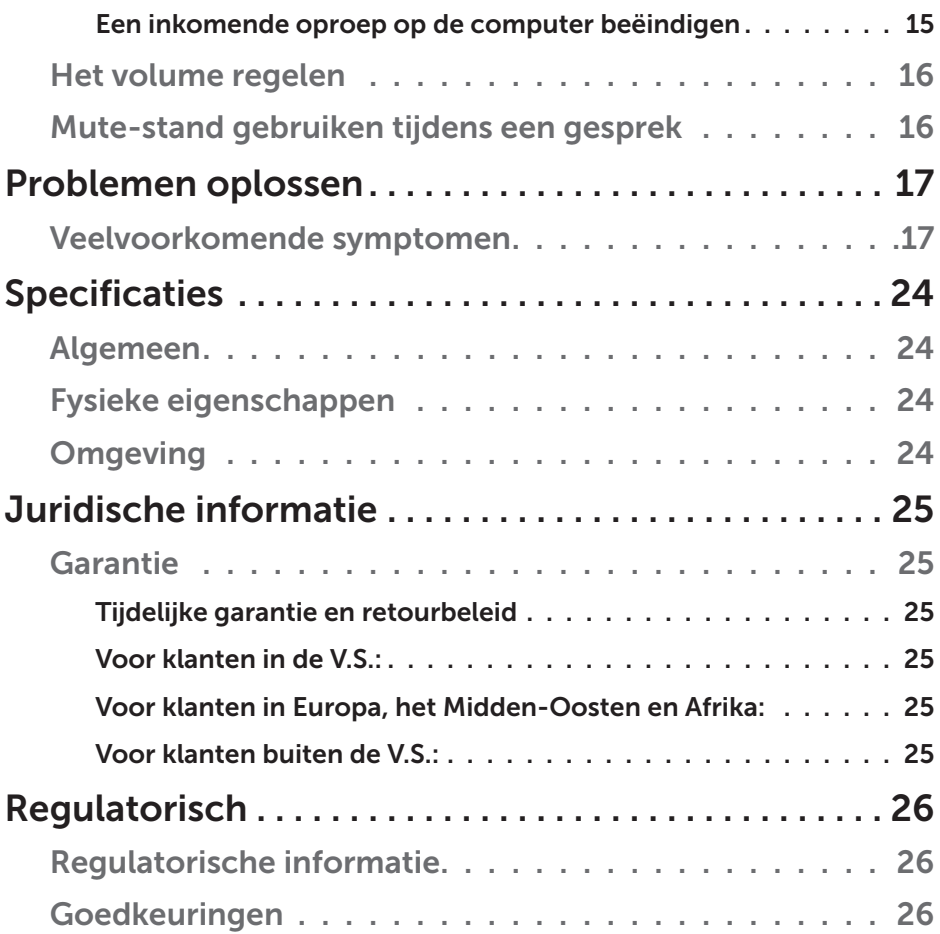

## Over uw headset

### Kenmerken

De functies van de Dell Pro Stereo Headset UC300:

#### *Uitmuntende geluidskwaliteit*

De Dell Pro Stereo Headset UC300 levert een uitzonderlijk helder geluid – perfect voor oproepen met softphones, conference calls, videoconferencing, live presentaties en andere multimediatoepassingen.

#### *Comfortabel kunstlederen design*

De Dell Pro Stereo Headset UC300 heeft een zachte kunstlederen voering op de hoofdband en comfortabele oorkussentjes.

#### *Verstelbare luidsprekerkamers*

De Dell Pro Stereo Headset UC300 headset heeft verstelbare luidsprekerkamers voor optimale koppeling met het oor.

#### *Microfoon met superieure geluidsreductie*

De microfoon is voorzien van een geluidsreductie-functie om achtergrondgeluid te verminderen.

#### *Flexibele microfoonarm*

De flexibele microfoonarm zorgt ervoor dat u de microfoon altijd optimaal kunt plaatsen om achtergrondgeluid te verminderen.

#### *Intuïtieve call control-eenheid*

De intuïtieve call control-eenheid op de kabel maakt het afhandelen van telefoongesprekken snel een eenvoudig. U kunt gesprekken beantwoorden en beëindigen, het geluid dempen en het volume regelen met een simpele druk op de knop. Zo kunt u onmiddellijk profiteren van de voordelen van de toepassingen van de Dell Pro Stereo Headset UC300.

### *Plug-and-play USB-connectiviteit*

De Dell Pro Stereo Headset UC300 is gecertificeerd en geoptimaliseerd voor gebruik met alle toonaangevende Unified Communications-platforms, zoals MS Lync en Skype, waardoor u minder tijd hoeft te verspillen aan installatie. De plug-and-play connectiviteit maakt aan de slag gaan heel eenvoudig. Sluit de headset simpelweg aan op de computer en hij is klaar voor gebruik.

#### *Compatibel met desktops en draagbare computers*

De Dell Pro Stereo Headset UC300 kan gebruikt worden met elke computer met een USB-poort. Zo kunt u genieten van handsfree gesprekken vanaf uw desktop PC, laptop of tablet.

## Inhoud verpakking

Uw headset wordt geleverd met de onderstaande componenten.

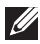

LET OP: De documenten die met de headset worden meegeleverd kunnen per regio verschillen.

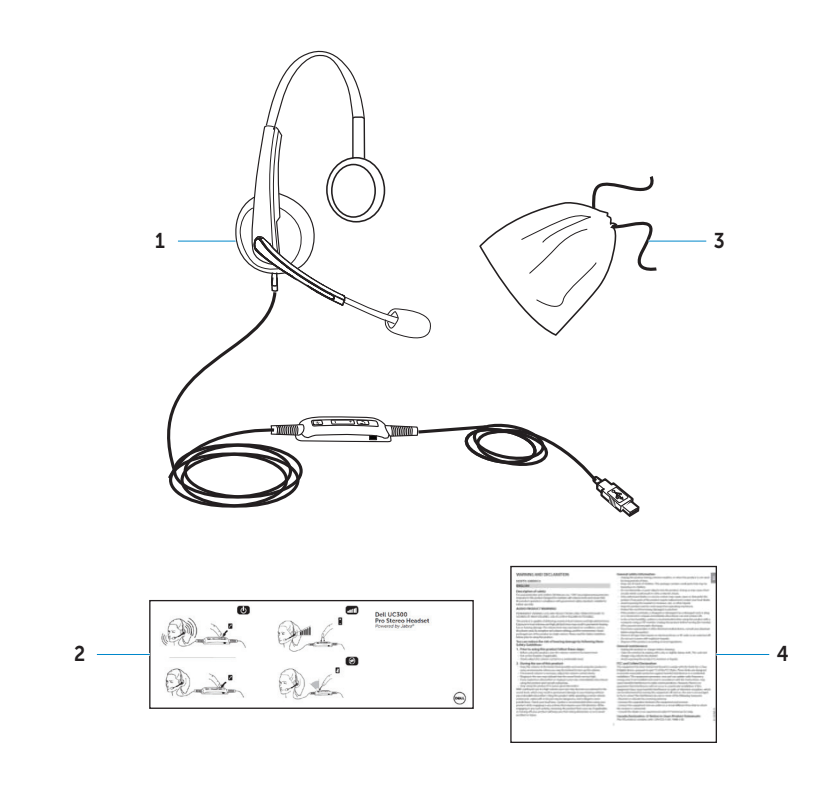

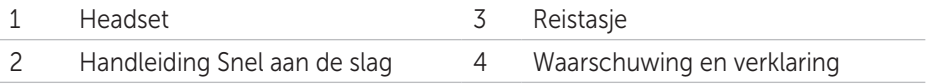

## Onderdelen en bediening

## Headset

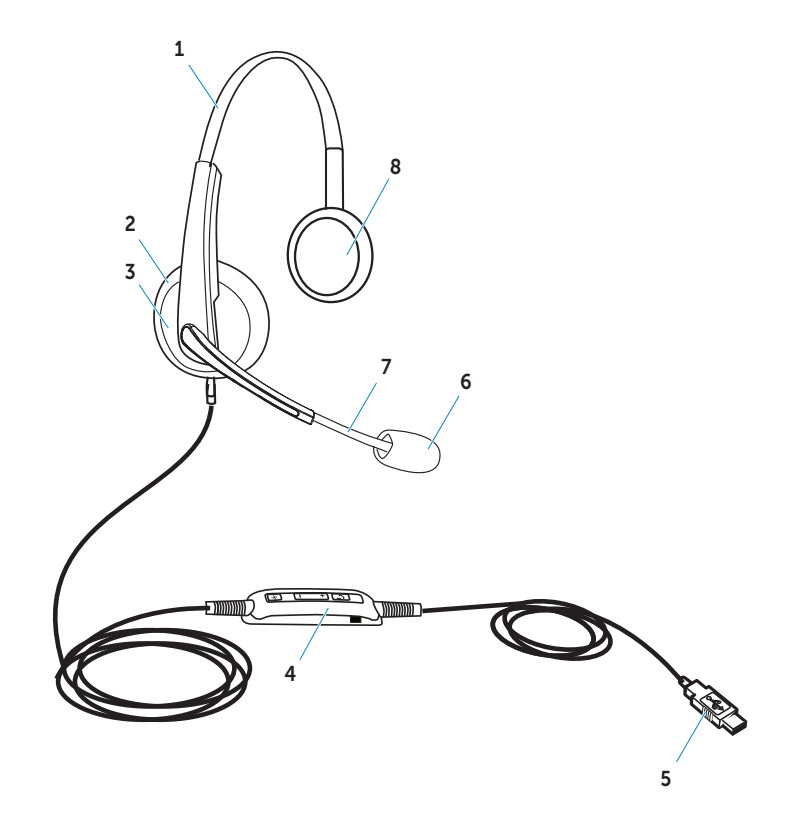

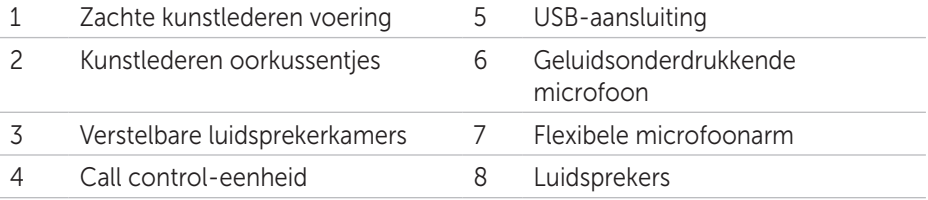

## Call control-eenheid

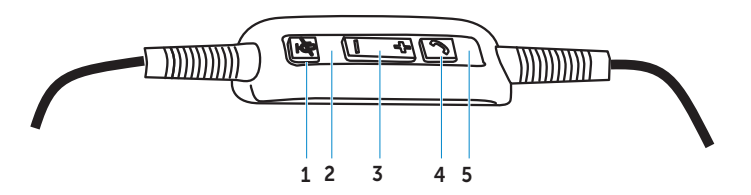

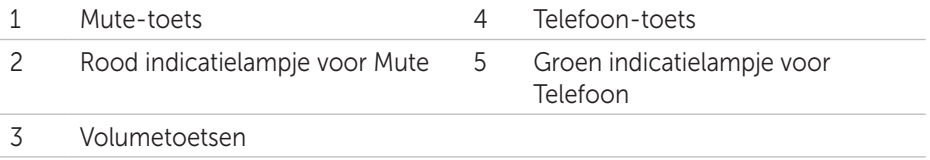

## Uw headset configureren

## Sluit uw headset aan op uw computer

Steek de headset in een USB-poort van uw computer.

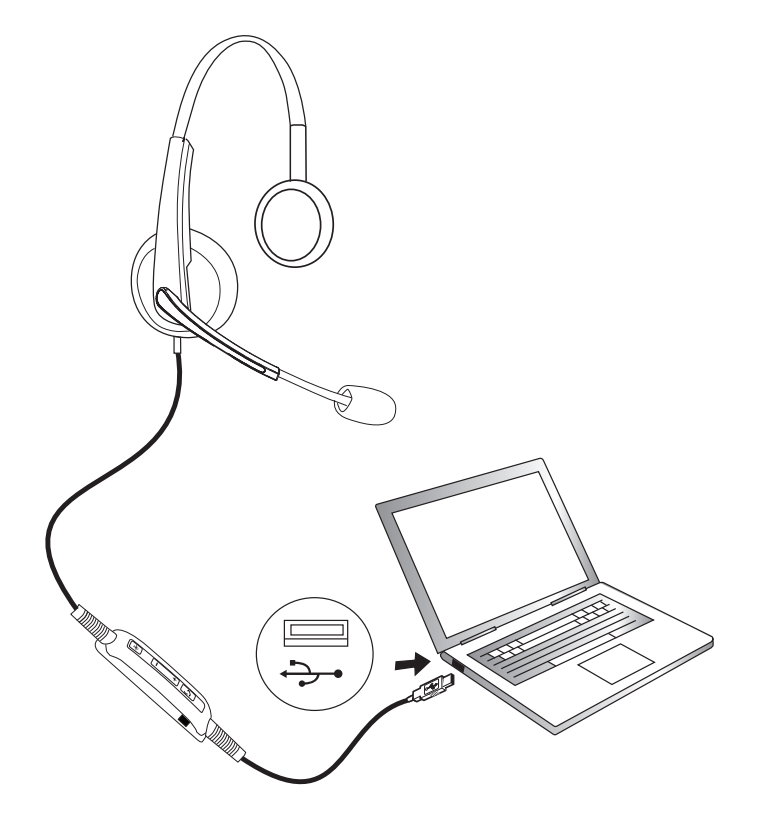

## Configureer de headset op uw computer

### *Configuratie voor Microsoft (MS) Lync*

De Dell Pro Stereo Headset UC300 is gecertificeerd en geoptimaliseerd voor gebruik met MS Lync. Sluit simpelweg uw headset aan op uw apparaat door middel van een USB-kabel. Zodra hij gedetecteerd is, is de headset klaar voor gebruikt.

### *Configuratie voor andere softphones (bijv. Skype) voor Microsoft (MS) Lync*

De Dell Pro Stereo Headset UC300 is gecertificeerd en geoptimaliseerd voor gebruik met alle toonaangevende Unified Communications-platforms. U moet echter eerst de softwaretoepassing Jabra PC Suite installeren op uw computer om de call control-functionaliteit te kunnen gebruiken.

- 1. Sluit de headset aan op uw computer via USB.
- 2. Download de nieuwste versie van Jabra PC Suite op http://www.jabra.com/support/jabra-pc-suite/jabra-pc-suite-guide en volg de installatiegids op http://www.dell.com/support.
- 3. Na installatie is de headset klaar voor gebruik.

### *Configuratie om naar muziek te luisteren*

Om uw headset te gebruiken om naar muziek op uw computer te luisteren, moet de headset ingesteld zijn als het standaardgeluidsapparaat in de geluidsinstellingen van **Windows** 

1. U kunt de instellingen voor Afspeelapparaten wijzigen door met de rechtermuisknop te klikken op het luidsprekerpictogram in de werkbalk van Windows.

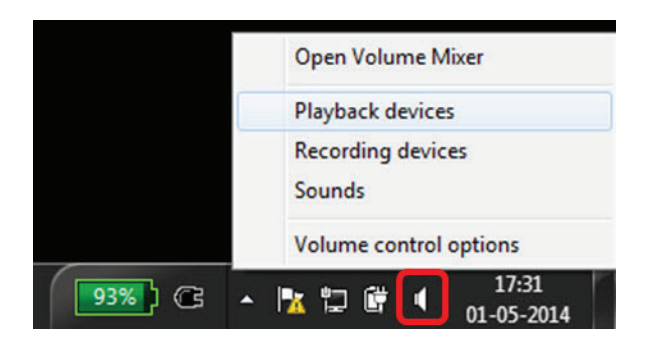

Voor Windows 7 en 8

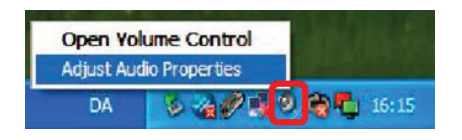

Voor Windows XP

2. Stel de headset (Jabra UC Voice 550a MS) in als het standaardapparaat voor afspelen.

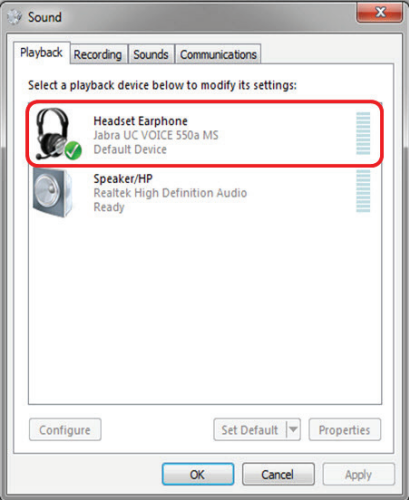

Voor Windows 7 en 8

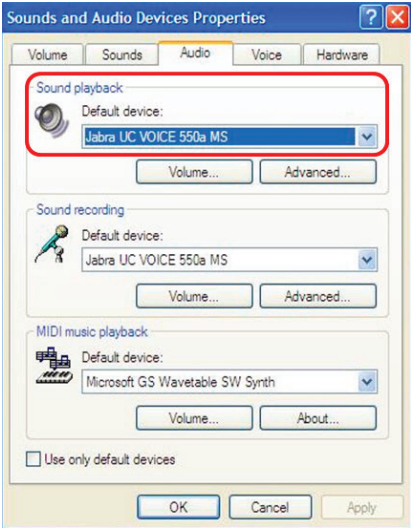

Voor Windows XP

## De headset verstellen

Verstel de hoofdband om de optimale pasvorm voor uw headset te krijgen. Verstel de microfoonarm en plaats de microfoon ongeveer 2 cm van uw mond.

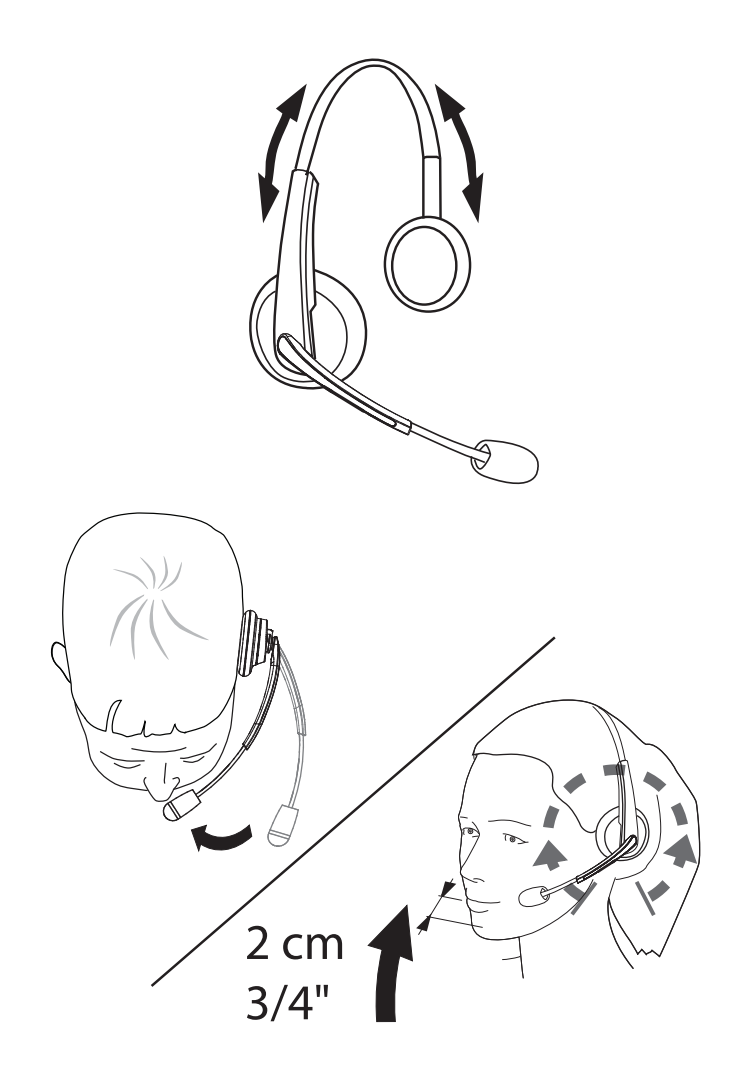

## Een oproep beantwoorden/beëindigen

### *Een inkomende oproep op de computer beantwoorden*

Bij een inkomende oproep naar de softphone hoort u de ringtone door de headset. Beantwoord de oproep op een van de volgende manieren:

- 1. Accepteer de oproep met de softphone.
- 2. Druk op de 'Telefoon'-toets op de headset, zoals hieronder weergegeven.

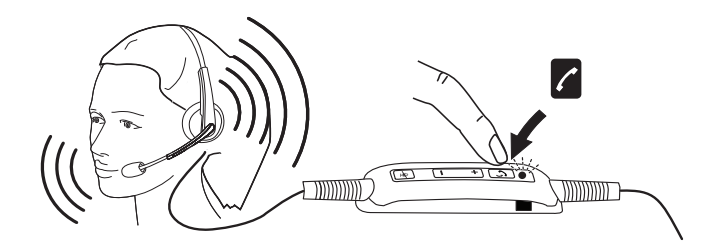

Tijdens een gesprek op de headset brandt het indicatielampje op de 'Telefoon'-toets groen.

### *Een inkomende oproep op de computer beëindigen*

U kunt een gesprek op een van de volgende manieren beëindigen:

- 1. Druk in de softphone op de knop om een gesprek te beëindigen.
- 2. Druk op de 'Telefoon'-toets op de headset, zoals hieronder weergegeven.

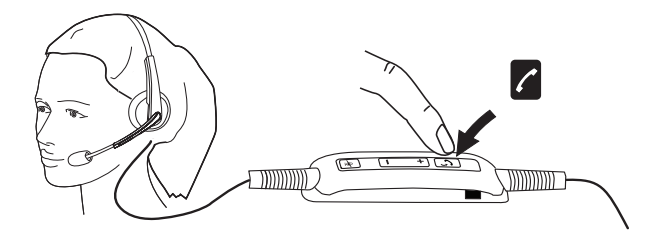

## Het volume regelen

Gebruik te toetsen '+' en '–' midden op de call control-eenheid om het volume te regelen. Druk herhaaldelijk op '+' om het volumeniveau te verhogen en '–' om het volumeniveau te verlagen, zoals hieronder weergegeven.

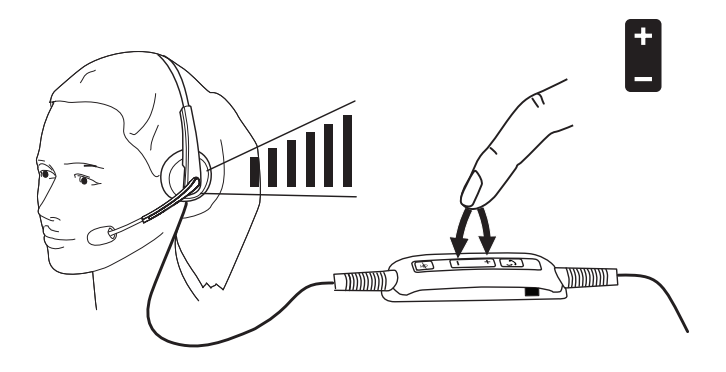

## Mute-stand gebruiken tijdens een gesprek

Druk op de mute-toets om de mute-stand van de microfoon in/uit te schakelen, zoals hieronder weergegeven. Wanneer de mute-stand van de microfoon is ingeschakeld, brandt het indicatielampje rood om aan te geven dat de het microfoongeluid gedempt is. Wanneer u de mute-stand uitschakelt, gaat het rode indicatielampje uit.

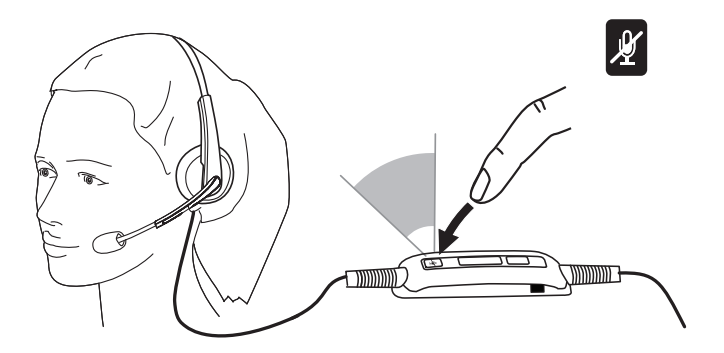

## Problemen oplossen

### Veelvoorkomende symptomen

De volgende tabel bevat algemene informatie over veelvoorkomende symptomen bij het gebruik van de Dell Pro Stereo Headset UC300 en mogelijke oplossingen.

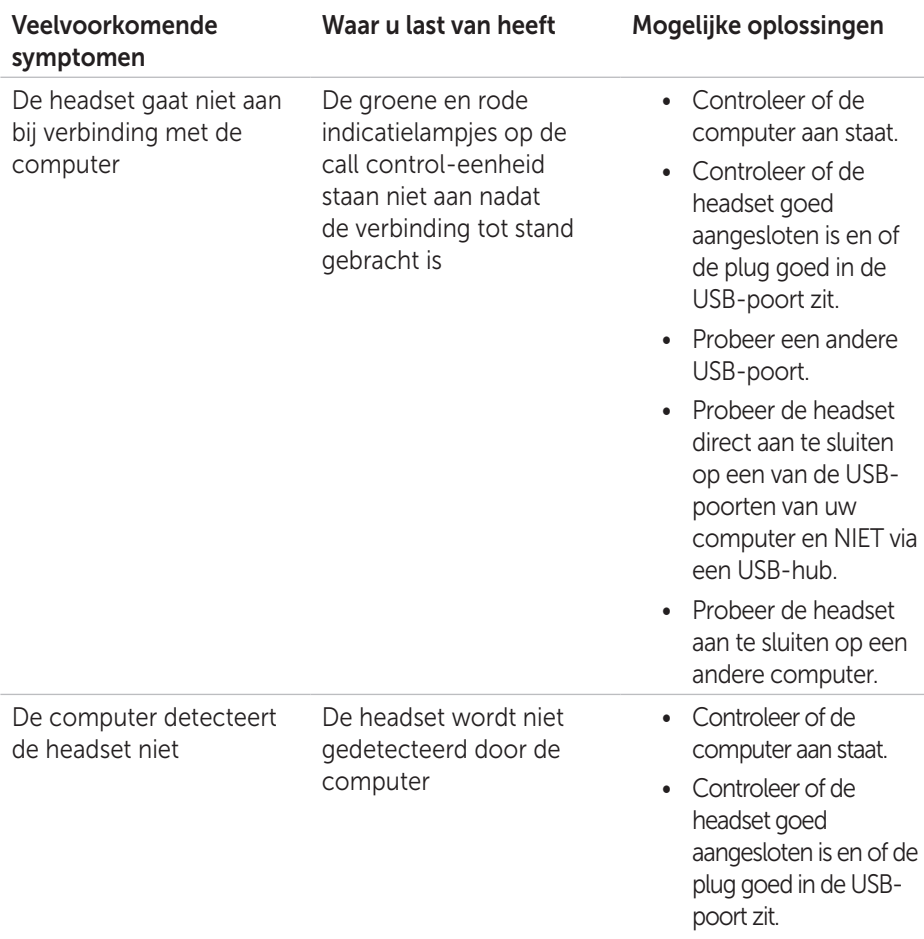

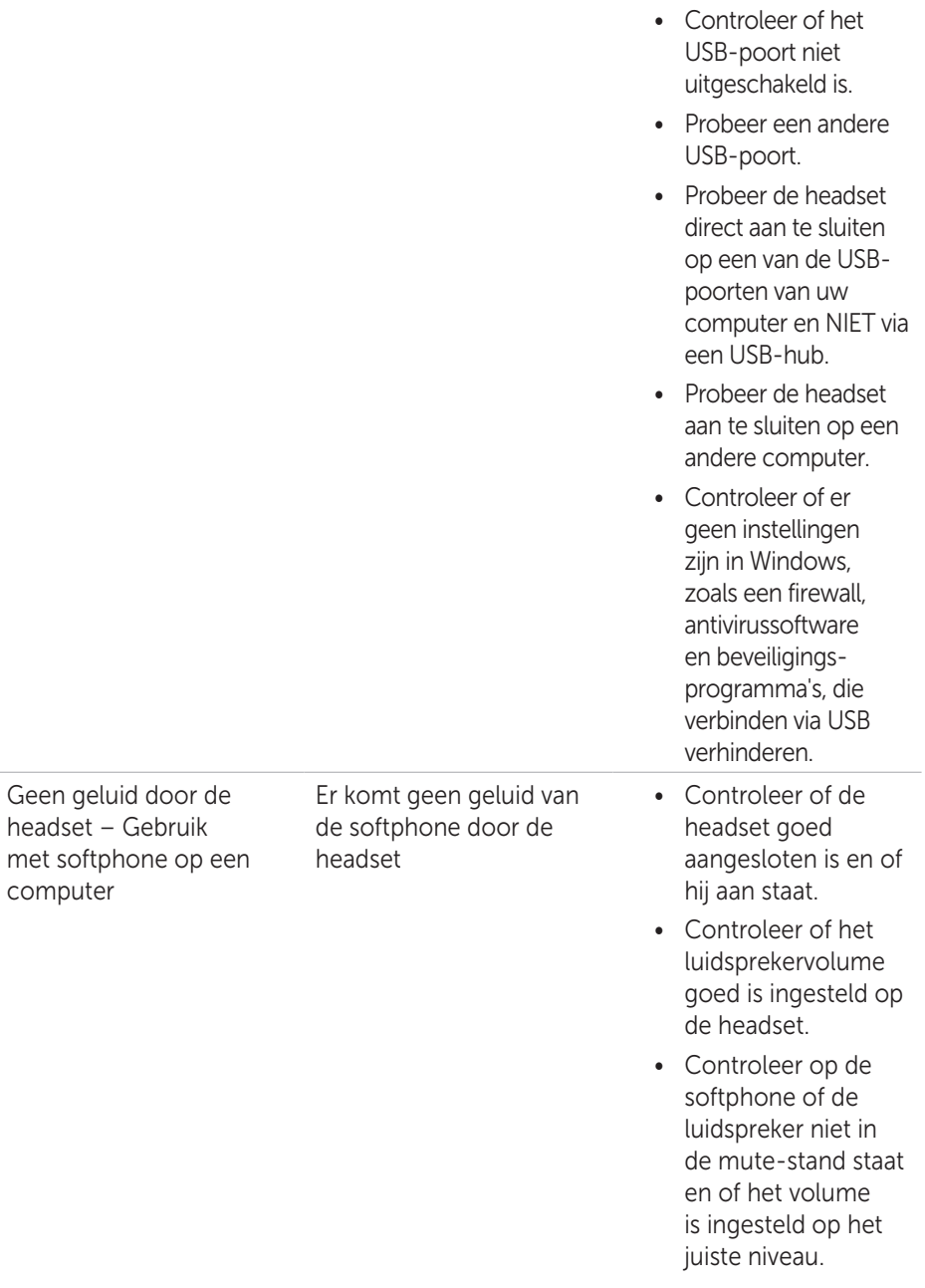

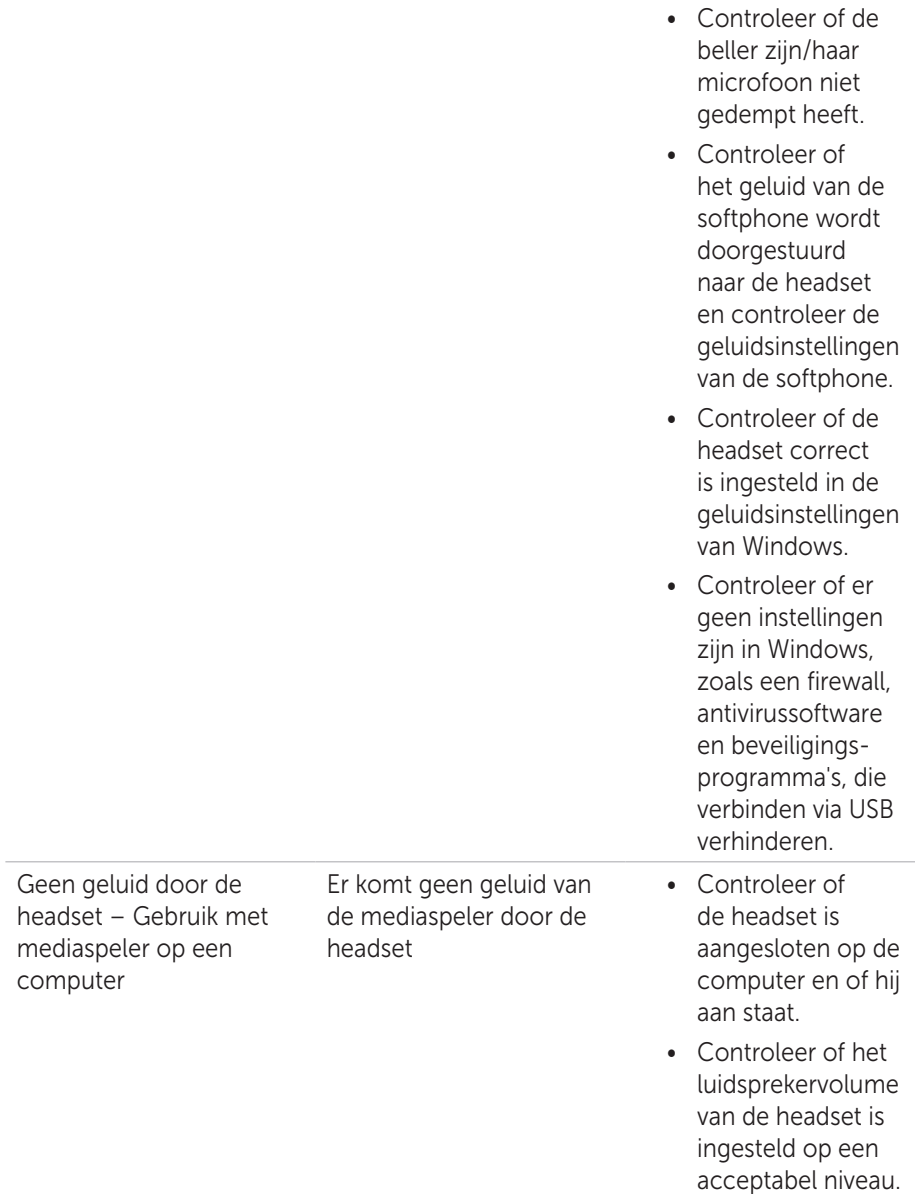

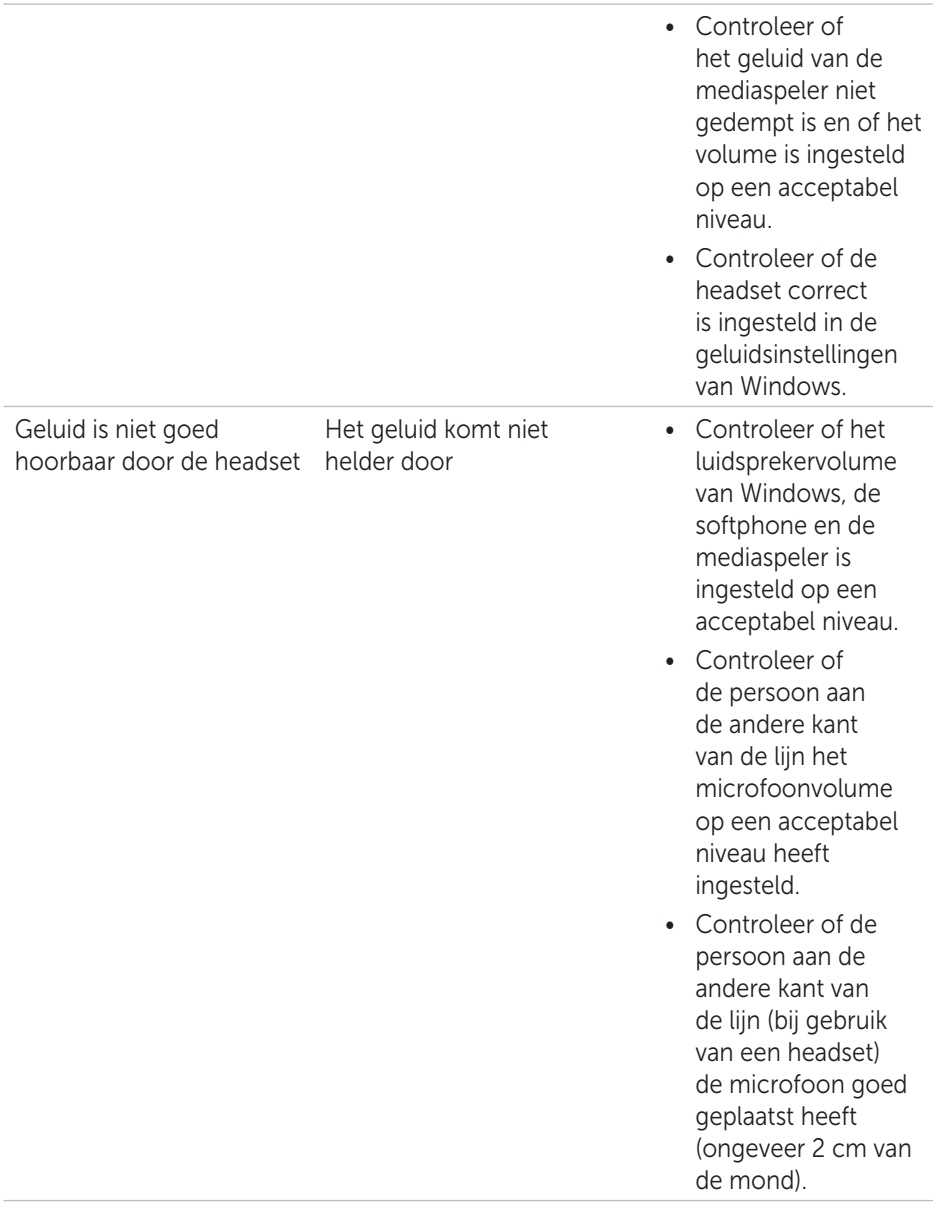

Geen microfoongeluid via de headset – Gebruik met softphone op een computer

De persoon aan de andere kant van de lijn kan u niet horen

- Controleer of de headset goed aangesloten is en of hij aan staat.
- Controleer of het microfoongeluid niet gedempt is en dat het zendvolume is ingesteld op een acceptabel niveau, zowel op de headset als in de softphone.
- Controleer of het geluid van de softphone wordt doorgestuurd naar de headset (Jabra UC VOICE 550a MS) en controleer de geluidsinstellingen van de softphone.
- Controleer of de headset correct is ingesteld in de geluidsinstellingen van Windows.
- Controleer of de beller zijn/haar luidsprekergeluid niet gedempt heeft en of het volume ingesteld is op een acceptabel niveau.

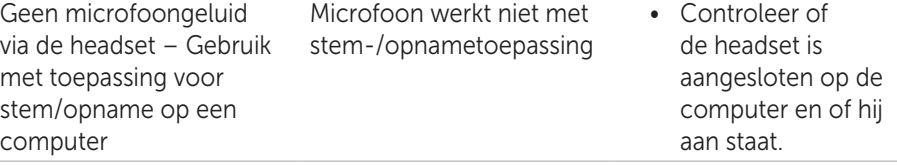

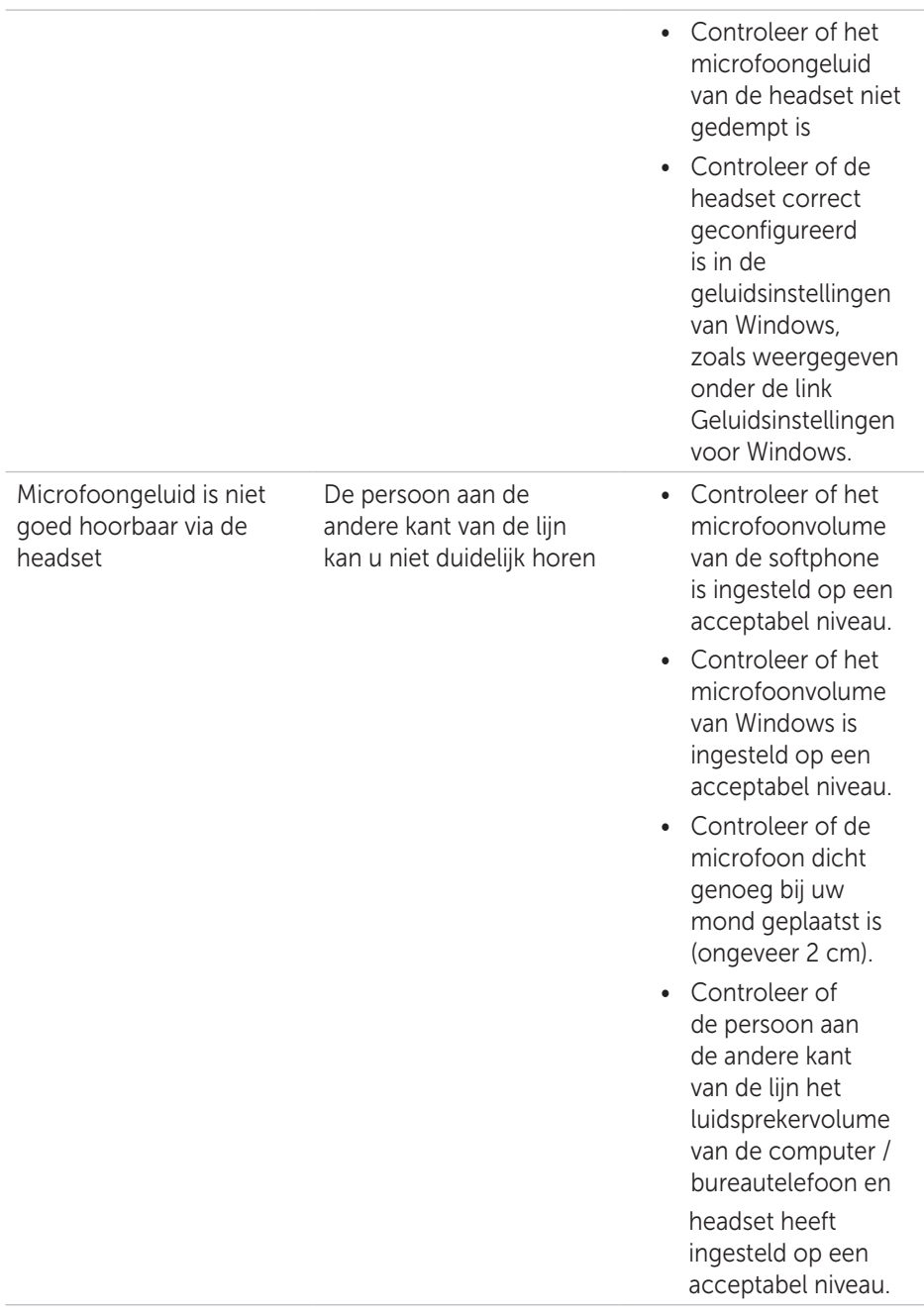

Kan Windows Media Player niet pauzeren tijdens een inkomende/ uitgaande oproep

Muziek van Windows Media Player wordt niet gepauzeerd wanneer u een oproep beantwoord

- Controleer of Jabra PC Suite geïnstalleerd is op uw computer. Download de nieuwste versie van Jabra PC Suite en volg de installatiegids onder de volgende link http://www.jabra. com/support/jabrapc-suite/jabra-pcsuite-guide.
- Open de applicatie 'Jabra Device Service' en selecteer het tabblad 'Preferences' (voorkeuren).
- Controleer of 'Pause Windows Media Player when a call is initiated' (Windows Media Player pauzeren tijdens oproep) geselecteerd is.

## Specificaties

## Algemeen

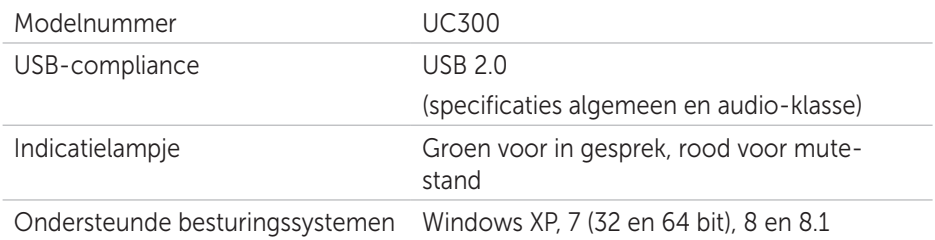

## Fysieke eigenschappen

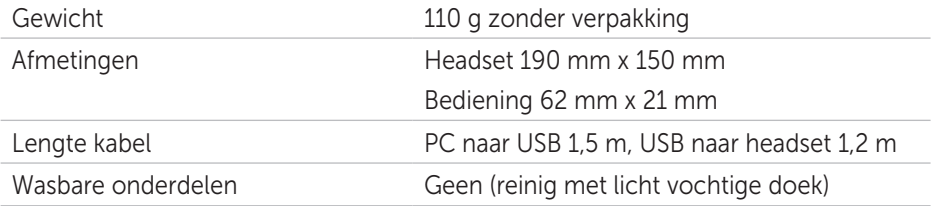

## Omgeving

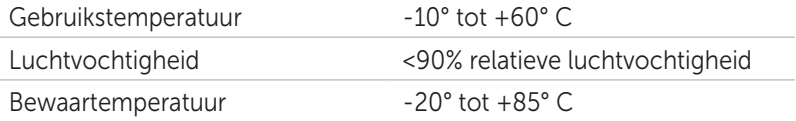

## Juridische informatie

### Garantie

### *Tijdelijke garantie en retourbeleid*

Dell-producten hebben een beperkte garantie van 1 jaar op hardware. Als gekocht in combinatie met een Dell-systeem, dan geldt de systeemgarantie.

#### *Voor klanten in de V.S.:*

Deze aankoop en uw gebruik van dit product zijn onderhevig aan de overeenkomst voor eindgebruikers van Dell. Die kunt u nalezen op http://www.dell.com/terms. Dit document bevat een bindende arbitrageclausule.

#### *Voor klanten in Europa, het Midden-Oosten en Afrika:*

Dell-producten die worden gekocht en gebruikt zijn onderhevig aan toepasselijke nationale consumentenrechten, de voorwaarden van een eventuele verkoopovereenkomst die u bent aangegaan (tussen u en de verkoper) en de bepalingen in overeenkomst voor eindgebruikers van Dell.

Dell kan ook aanvullende garantie op hardware bieden – meer informatie over de overeenkomst voor eindgebruikers en de garantiebepalingen van Dell vindt u op http://www.dell.com. Kies uw land in de lijst onderaan de startpagina en klik op de link 'Algemene Voorwaarden' voor de overeenkomst voor eindgebruikers of op de link 'Support' voor de garantiebepalingen.

#### *Voor klanten buiten de V.S.:*

Dell-producten die worden gekocht en gebruikt zijn onderhevig aan toepasselijke nationale consumentenrechten, de voorwaarden van een eventuele verkoopovereenkomst die u bent aangegaan (tussen u en de verkoper) en de garantiebepalingen van Dell. Dell kan ook aanvullende garantie op hardware bieden – meer informatie over de garantiebepalingen van Dell vindt u op http://www.dell.com. Kies uw land in de lijst onderaan de startpagina en klik op de link 'Algemene Voorwaarden' of 'Support' voor de garantiebepalingen.

## Regulatorisch

Dell Pro Stereo Headset Model: UC300 Regulatorisch model: HSC011

## Regulatorische informatie

Waarschuwing: Wijzigingen of modificaties aan dit apparaat worden niet uitdrukkelijk toegestaan door de partij die verantwoordelijk is voor compliance. De gebruiker kan hierdoor het recht op het gebruik van deze apparatuur verliezen.

Deze apparatuur is met succes getest op naleving van de limieten voor een Klasse B digitaal apparaat, in overeenstemming met Deel 15 van het FCC-reglement. Deze limieten zijn ontworpen om redelijke bescherming te bieden tegen schadelijke interferentie tijdens thuisgebruik. Deze apparatuur kan energie op radiofrequentie genereren, gebruiken en uitstralen. Als het niet in overeenstemming met de instructies geïnstalleerd wordt, kan dit schadelijk zijn voor radiocommunicatie.

Er wordt echter geen garantie gegeven dat in bepaalde installaties geen interferentie kunnen veroorzaken.

Als deze apparatuur schadelijke interferentie veroorzaakt bij ontvangst van radioof televisiesignalen (dit kunt u vaststellen door het apparaat aan en uit te zetten), raden wij u aan deze interferentie te proberen op te lossen op een van de volgende manieren:

- Richt of verplaats de ontvangstantenne naar een andere plek.
- Vergroot de afstand tussen de apparatuur en de ontvanger.
- Steek de stekker van de apparatuur in een andere stopcontact dan de radio/tv.
- Neem contact op met uw verkooppunt of een ervaren reparateur voor nadere ondersteuning.

U moet dit product gebruiken in combinatie met afgeschermde kabels voor naleving van de FCC-limieten voor Klasse B.

## Goedkeuringen

Australië (RCM), Canada (IC), EU/EFTA (CE), Japan (VCCI), Mexico (NOM), Nieuw-Zeeland (RCM), Rusland (CU), Zuid-Korea (KCC), VS (FCC).